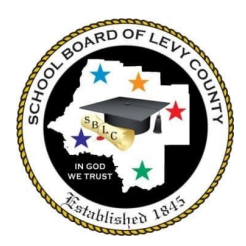

# GRADOS SECUNDARIO 6-12 Opción 2 Combinado Expectativas de los estudiantes de secundaria

Los estudiantes del condado de Levy cuyas familias eligieron la Opción 2- Blended serán asignados a maestros de salón de Levy que facilitarán la asignación de contenido utilizando mapas del plan de estudios del condado de Levy y recursos instructivos con contenido complementario de Edgenuity. Nuestro objetivo en el modelo de instrucción combinada es brindar una experiencia educativa lo más cercana posible a la instrucción en clase, pero en una experiencia remota. Los estudiantes pueden necesitar apoyo DIARIO con este modelo de aprendizaje de un adulto.

# **¿Cómo accedo a la instrucción de mi hijo/a?**

La instrucción, asignaciones, actividades, etc. de su hijo se entregarán a través de una plataforma llamada Canvas. Su hijo tendrá acceso a múltiples aplicaciones, incluido Canvas a través de CLEVER, usando una de las siguientes opciones:

# *En un Chromebook proporcionado por la escuela:*

Abra el Chromebook, escriba la dirección de correo electrónico del estudiante, luego, contraseña, luego. En la esquina superior izquierda, haga clic en los marcadores de levyk12.org y seleccione Levy Canvas.

# *En un dispositivo que no sea de la escuela:*

Vaya a [www.clever.com](http://www.clever.com/) , elija "Iniciar sesión como estudiante. Busque su escuela. "Iniciar sesión con Google", seleccione la cuenta de estudiante si está en la lista O "Usar otra cuenta", ingrese la dirección de correo electrónico del estudiante, luego, ingrese la contraseña, luego, seleccione Canvas

Los estudiantes inicialmente tienen una contraseña de Levy1234 para su cuenta de Google. Es posible que los estudiantes que asistieron a la escuela intermedia / secundaria el año pasado ya hayan restablecido su contraseña, pero si no, esta debe cambiarse después del inicio de sesión. Para

restablecer la contraseña, siga estos pasos para iniciar sesión en la cuenta de Google del estudiante con el correo electrónico y la contraseña (inicialmente Levy1234).

- Haga clic en el círculo en la esquina superior derecha que puede tener la primera inicial del estudiante en él.
- Haga clic en "Administrar su cuenta de Google.
- Elija "Información personal" a la izquierda.
- Haga clic en "Contraseña". Ingrese Levy 1234.
- Escriba la nueva contraseña en ambos cuadros.

**APLICACIÓN PARA PADRES DE CANVAS:** hay una aplicación para padres que se puede descargar en su tienda de aplicaciones. Search Canvas Parent. Necesitará un código de emparejamiento generado a partir de la cuenta del estudiante o proporcionado por el profesor. En la pestaña de cuentas, haga clic en configuración, emparejar con observador, copie el código de observador.

## **¿Cómo aprendemos a usar CANVAS?**

Cuando inicie la sesión por primera vez, siga el "Gira para estudiantes".

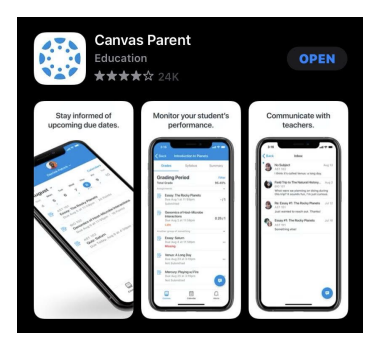

#### **¿Cómo se determinará la ASISTENCIA?**

La asistencia diaria se registrará en función del registro de inicio de sesión diario en la cuenta de Canvas de su hijo y se marcará como presente o ausente en Skyward para cada período. Por lo tanto, los estudiantes DEBEN iniciar sesión en su cuenta de Canvas todos los días escolares.

#### **¿Cómo me comunico con los maestros de mi hijo/a y solicito apoyo?**

La jornada de trabajo del maestro es asignada por cada escuela. En el modelo mixto, los maestros publicarán las tareas y se comunicarán con los estudiantes. Pueden ofrecer otros métodos de apoyo, como publicar videos, instrucción en grupos pequeños y apoyo individual en persona o por videoconferencia durante las horas de trabajo del maestro. Para enviar una solicitud de asistencia, se debe enviar un correo electrónico al maestro para programar una hora para apoyar al estudiante. Los maestros devolverán correos electrónicos con preguntas o inquietudes dentro de las 24 horas.

## **¿CUÁNTO TRABAJO deberá completar mi hijo cada semana?**

Los maestros establecerán una expectativa cada semana para los módulos que deben completarse en cada materia. Los estudiantes deben mantenerse al día con las asignaciones semanales y mantenerse al día con el horario del curso. Las asignaciones semanales vencerán el domingo por la noche de cada semana a menos que se indique lo contrario. Sin embargo, puede haber evaluaciones, discusiones, lecciones, etc. que pueden ser requeridas ocasionalmente durante la jornada escolar del maestro y los padres deberán trabajar con el maestro para programarlas. Los estudiantes pueden necesitar apoyo DIARIO con este modelo de aprendizaje de un adulto.

## **¿Cómo se asignarán las CALIFICACIONES?**

Se espera que los maestros califiquen las tareas enviadas al final de la semana siguiente. Los estudiantes serán calificados usando evaluaciones de la escuela y del distrito. Estas calificaciones pueden registrarse en Canvas, pero Skyward será el registro oficial de todas las calificaciones. Los requisitos de promoción son los mismos para los estudiantes en las aulas regulares del condado de Levy. A los estudiantes se les pueden asignar evaluaciones que deben completarse sin ninguna ayuda. Se requerirá una "Declaración de Integridad Académica" para las evaluaciones independientes.

#### **¿Qué MATERIALES se necesitan para los cursos?**

Los estudiantes necesitarán materiales escolares regulares y una computadora. Si necesita sacar una Chromebook, comuníquese con la escuela. Es posible que se necesiten otros materiales para lecciones específicas y los maestros los proporcionarán (como libros de trabajo, recursos escolares, etc.) o notificarán a las familias con anticipación para darles tiempo para obtener los materiales necesarios.

Los estudiantes con adaptaciones IEP, 504 o ELL seguirán recibiendo estos servicios. La escuela programará una reunión para que el equipo, incluida la familia, actualice los servicios y las adaptaciones. Los servicios se pueden brindar cara a cara o virtualmente.

#### **IMPORTANTE:**

\*\* Si su hijo/a no completa los módulos de instrucción, el contacto con el maestro y las evaluaciones que muestran un progreso exitoso en la opción de instrucción elegida, se programará una conferencia para desarrollar un plan de mejora. Si no hay una respuesta inmediata a la intervención, el equipo de resolución de problemas de la escuela puede recomendar un cambio en el modelo de instrucción basado en el progreso académico demostrado del niño. ¡Nuestra meta es que los estudiantes tengan éxito!

Comuníquese con la escuela de su hijo para obtener más información. ¡Esperamos trabajar juntos en estas nuevas oportunidades de aprendizaje para satisfacer las necesidades de su hijo/a!